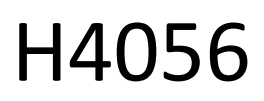

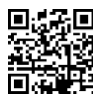

## GOSMART IP VONKAJŠIA KAMERA IP-600 EYE

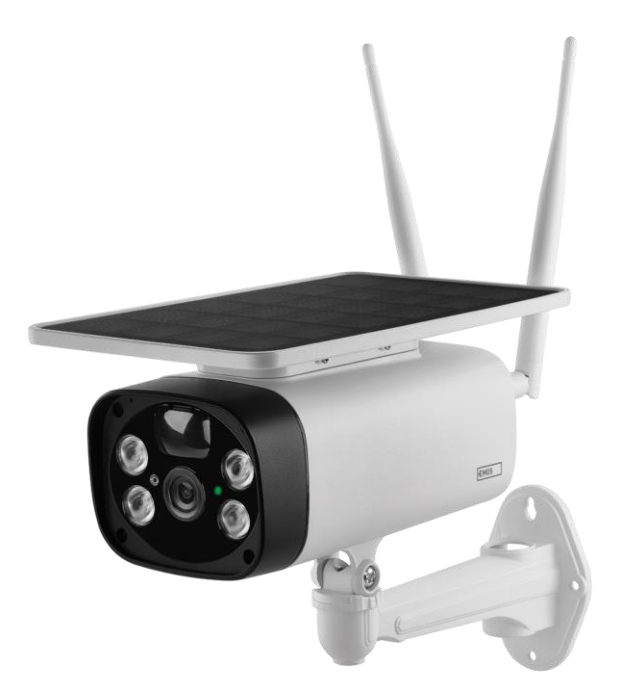

# Obsah کہیں

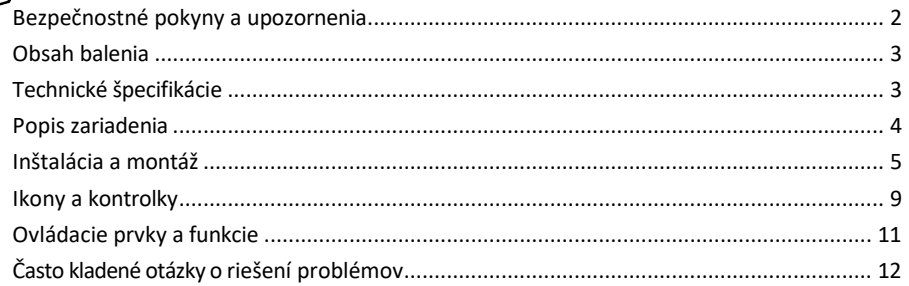

### <span id="page-1-0"></span>Bezpečnostné pokyny a upozornenia

Pred použitím zariadenia si prečítajte návod na použitie.

Dodržiavajte bezpečnostné pokyny uvedené v tejto príručke.

Spoločnosť EMOS spol. s r.o. vyhlasuje, že výrobok H4056 spĺňa základné požiadavky a ďalšie príslušné ustanovenia smerníc. Zariadenie sa môže voľne prevádzkovať v EÚ.

Vyhlásenie o zhode nájdete na webovej stránke http://www.emos.eu/download.

Zariadenie sa môže prevádzkovať na základe všeobecného povolenia č. VO-R/10/07.2021-8 v znení neskorších zmien a doplnení.

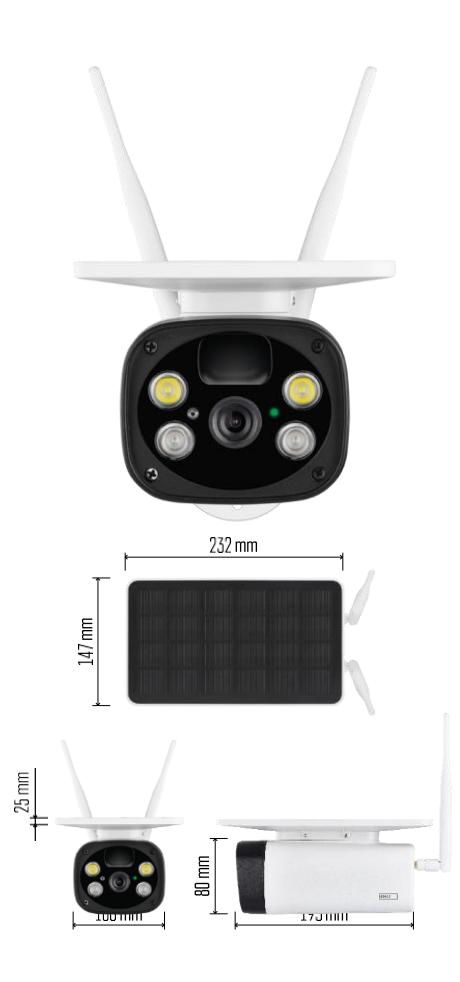

<span id="page-2-0"></span>Obsah balenia Kamerová jednotka Kábel USB Držiak 4× Li-ion batérie 18650 Inštalačný materiál - skrutky

Technické špecifikácie Napájanie: 4 × 2 200 mAh Solárny panel: 3,5 W Rozlíšenie: 1 920 × 1 080 Objektív: 2,69 mm JX-F37 Uhol záberu objektívu: 110° Uhol PIR: 120° Dosah detekcie PIR: 10 m Skladovanie: Stupeň ochrany: IP55 Maximálny počet používateľov: 10 APLIKÁCIA: EMOS GoSmart pre Android a iOS Pripojenie: 2,4 GHz WI-FI (IEEE802.11b/g/n)

Oznámenie

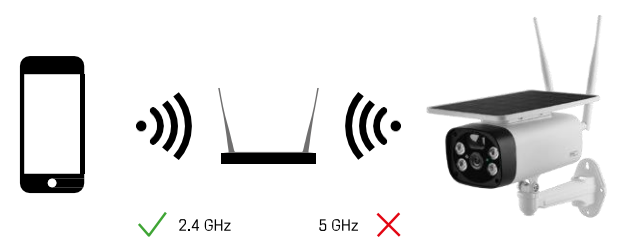

Fotoaparát podporuje iba 2,4 GHz Wi-Fi (nepodporuje 5 GHz).

<span id="page-3-0"></span>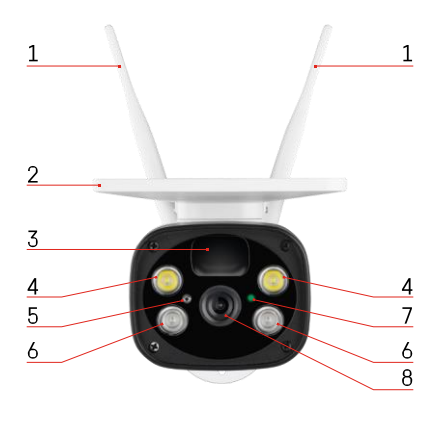

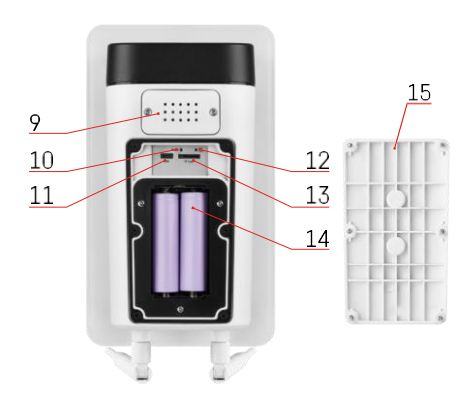

## Popis zariadenia

- Antény
- Solárny panel
- Senzor PIR
- Osvetľovač LED
- svetelný senzor
- IR osvetľovač
- Stavová LED dióda
	- LED bliká červeno: čaká sa na konfiguráciu siete.
	- Kontrolka LED rýchlo bliká na zeleno: zariadenie sa pripája k sieti.
	- LED dióda svieti na zeleno: zariadenie je pridané do siete.
	- LED dióda rýchlo bliká na červeno a na zeleno: Aktualizácia firmvéru
- Objektív
- Prednášajúci
- Tlačidlo Reset
- Port USB
- Tlačidlo ON/OFF
- Slot na kartu SD (max. 64 GB)
- Priestor pre batérie
- Spodný kryt fotoaparátu

## <span id="page-4-0"></span>Inštalácia a montáž Inštalácia kamery na stenu

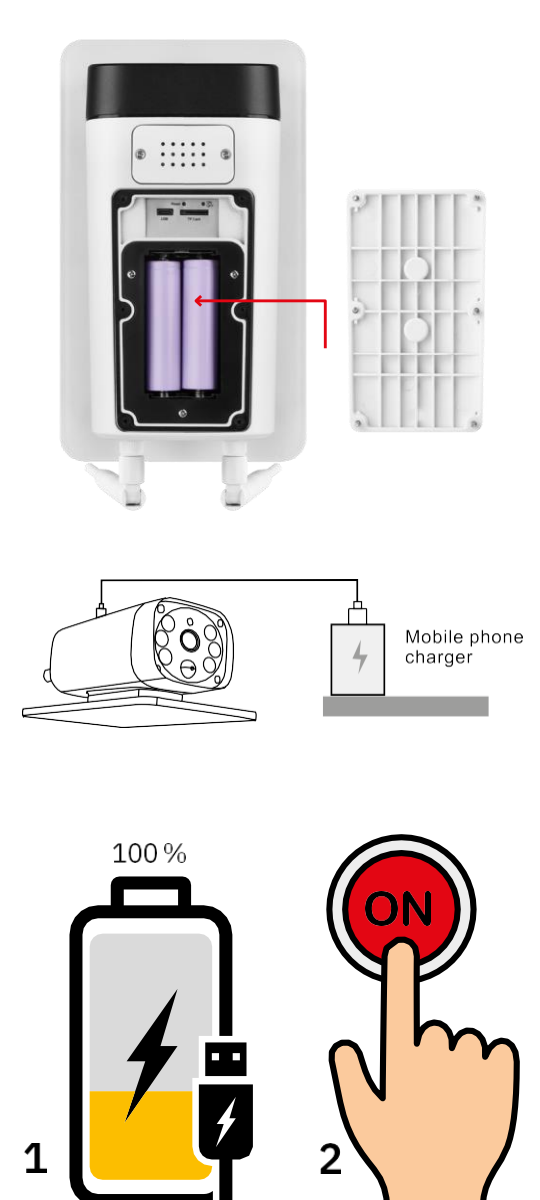

- 1. Vložte batérie do fotoaparátu a nechajte ich nabíjať, kým sa nenabijú na 100 %.
- 2. Potom zapnite fotoaparát tlačidlom ON/OFF.

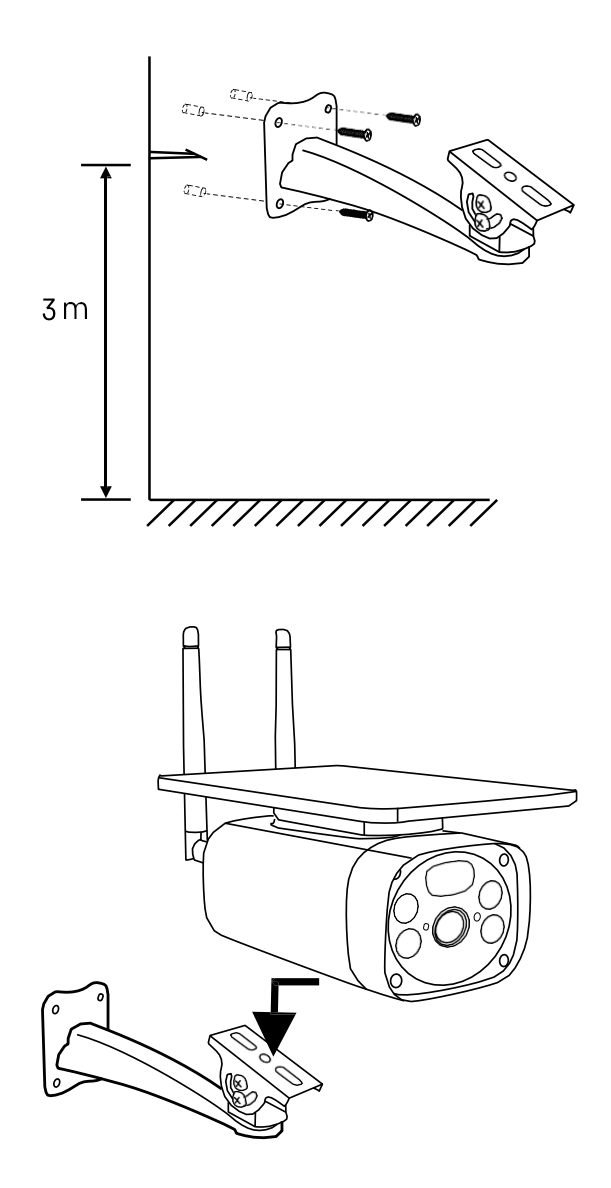

Upevnite držiak fotoaparátu na miesto s dostatkom slnečného svetla. Z bezpečnostných dôvodov odporúčame inštalovať kameru vo výške najmenej 3 metre.

Po úplnom nabití fotoaparátu naskrutkujte kryt späť na spodnú stranu fotoaparátu a potom celý fotoaparát pripevnite na predinštalovaný držiak.

#### Párovanie s aplikáciou

Inštalácia aplikácie EMOS GoSmart

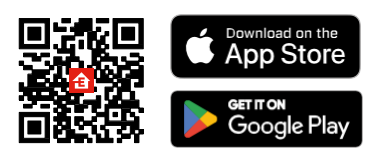

Aplikácia je k dispozícii pre Android a iOS prostredníctvom Google play a App Store. Ak si chcete aplikáciu stiahnuť, naskenujte QR kód.

Mobilná aplikácia EMOS GoSmart

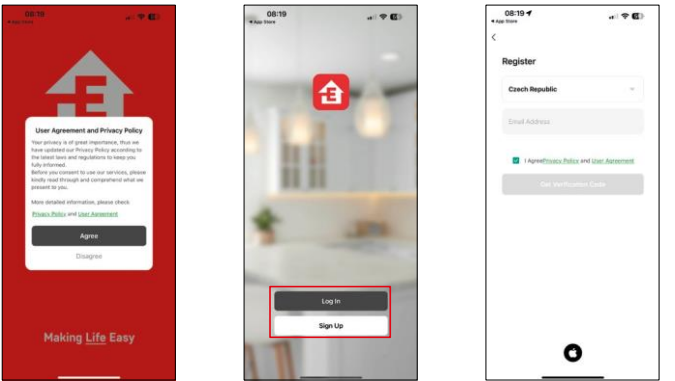

Otvorte aplikáciu EMOS GoSmart, potvrďte zásady ochrany osobných údajov a kliknite na tlačidlo Súhlasím. Vyberte možnosť registrácie.

Zadajte názov platnej e-mailovej adresy a vyberte heslo. Potvrďte svoj súhlas so zásadami ochrany osobných údajov. Vyberte možnosť zaregistrovať sa.

Párovanie s aplikáciou

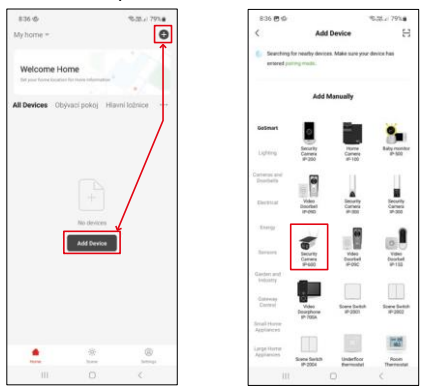

Vyberte položku Pridať zariadenie.

Vyberte kategóriu produktov GoSmart a vyberte kameru IP-600 EYE.

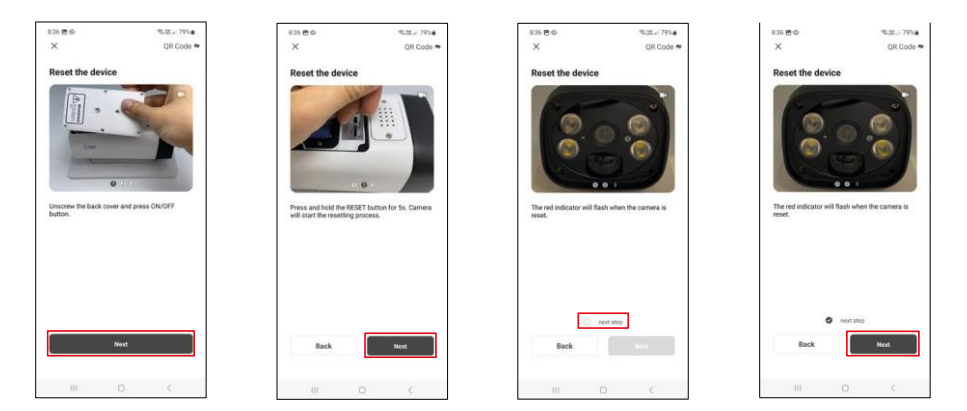

Vložte batérie do fotoaparátu a zapnite ho. Odporúčame, aby ste fotoaparát vždy resetovali. Blikajúca červená kontrolka LED signalizuje, že fotoaparát je pripravený na spárovanie.

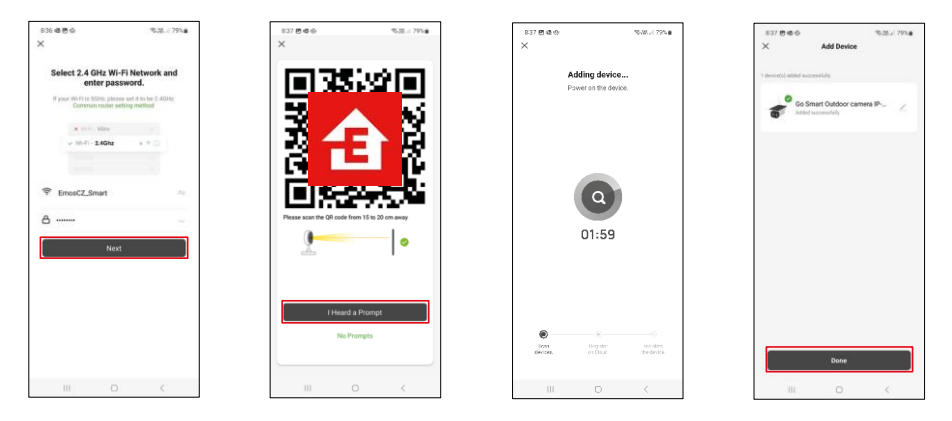

Zadajte názov a heslo siete Wi-Fi. Tieto informácie zostanú zašifrované a slúžia na to, aby fotoaparát mohol na diaľku komunikovať s vaším mobilným zariadením.

Na displeji vášho mobilného zariadenia sa zobrazí kód QR.

Umiestnite QR kód pred objektív fotoaparátu.

Potvrďte, že ste počuli zvukový signál pre úspešné spárovanie.

Zariadenie sa automaticky vyhľadá. Po spárovaní je možné fotoaparát premenovať.

## <span id="page-8-0"></span>Ikony a kontrolky

Popis ovládacích prvkov v aplikácii

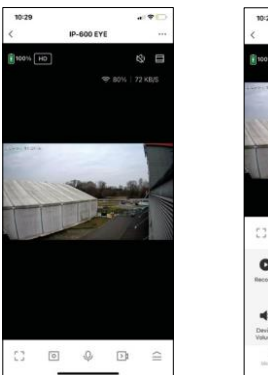

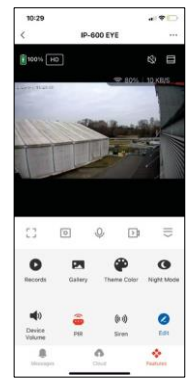

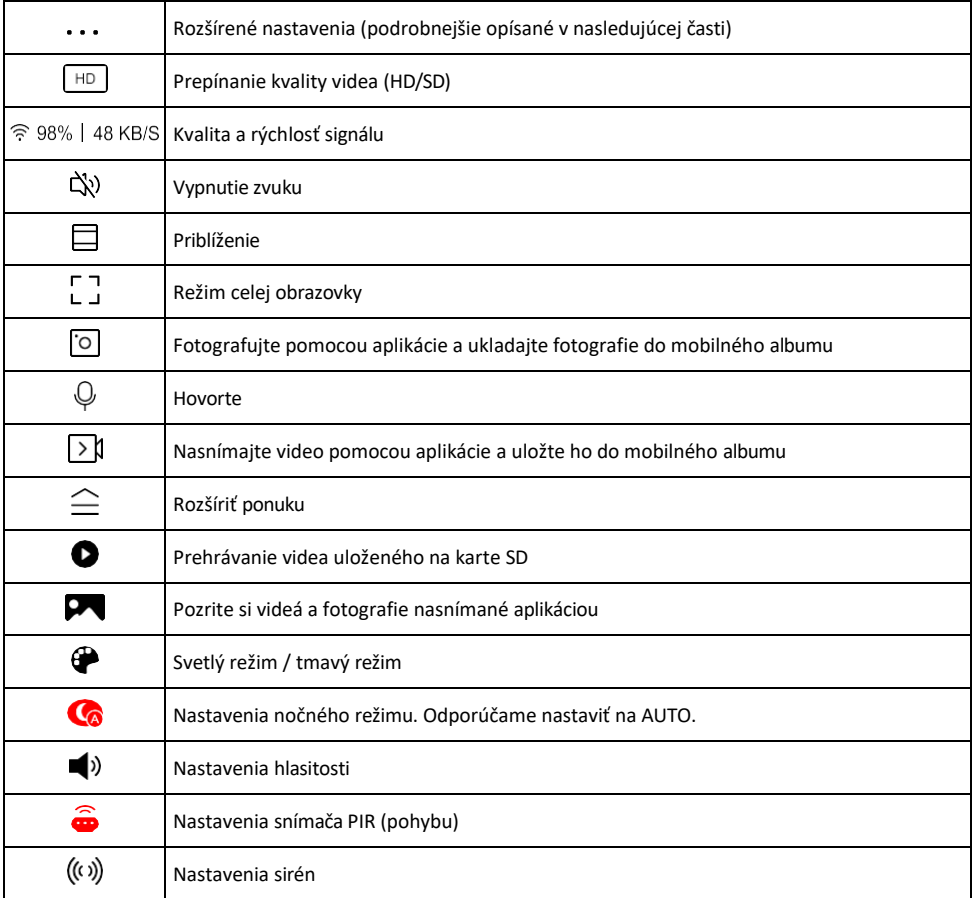

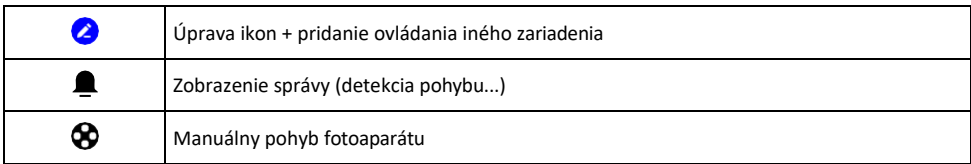

#### Popis nastavení rozšírenia

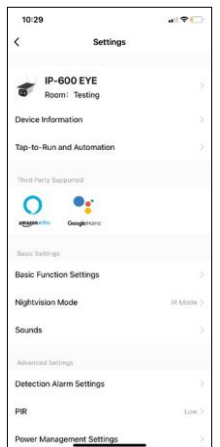

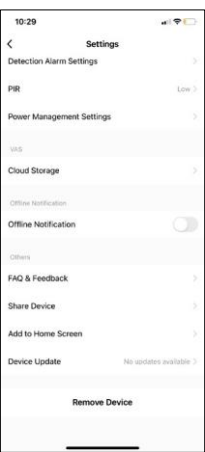

- Informácie o zariadení základné informácie o zariadení a jeho vlastníkovi
- Tap-to-Run a automatizácia Zobrazenie scén a automatizácií priradených k zariadeniu. Vytváranie scén je možné priamo v hlavnej ponuke aplikácie v časti

"Scény". H4056 by sa napríklad mohla automatizovať tak, aby sa medzi 18:00 a 7:00 zapol súkromný režim, aby vás kamera nesledovala, keď ste doma.

- Základné nastavenia funkcií Povolenie/zakázanie základných ovládacích funkcií, ako je automatické otáčanie obrazovky alebo vodoznak so zobrazením času a dátumu. Ďalším dôležitým nastavením je možnosť výberu jednosmernej alebo obojsmernej komunikácie.
- Režim nočného videnia nastavenie nočného režimu
- Zvuky Nastavenie hlasitosti
- Nastavenia detekčného alarmu nastavenia detekcie pohybu a možnosť filtrovania ľudského tela.
- PIR nastavenie citlivosti snímača pohybu.
- Nastavenia správy napájania Zobrazenie informácií o batérii a nastavení upozornení na slabú batériu.
- Cloudové úložisko správa cloudového úložiska
- Upozornenie v režime offline aby ste sa vyhli neustálym pripomienkam, oznámenie sa odošle, ak zariadenie zostane offline dlhšie ako 30 minút.
- Často kladené otázky a spätná väzba Zobrazenie najčastejších otázok spolu s ich riešeniami a možnosť poslať otázku/návrh/spätnú väzbu priamo nám
- Zdieľanie zariadenia zdieľanie správy zariadenia s iným používateľom
- Pridať na domovskú obrazovku pridanie ikony na domovskú obrazovku telefónu. Vďaka tomuto kroku nemusíte zakaždým otvárať zariadenie prostredníctvom aplikácie, ale stačí kliknúť priamo na túto pridanú ikonu a dostanete sa priamo do zobrazenia fotoaparátu
- Aktualizácia zariadenia Aktualizácia zariadenia. Možnosť zapnutia automatických aktualizácií
- Odstránenie zariadenia Odstráňte a odparte zariadenie. Dôležitý krok, ak chcete zmeniť vlastníka zariadenia. Po pridaní zariadenia do aplikácie je zariadenie spárované a nie je možné ho pridať pod iné konto.

#### <span id="page-10-0"></span>Nahrávanie na kartu SD

Jednou zo základných funkcií domáceho bezpečnostného systému je funkcia nahrávania na kartu SD. Fotoaparát podporuje karty SD s maximálnou veľkosťou 64 GB vo formáte FAT32. Postačia však aj karty SD s kapacitou 32 GB alebo 16 GB. Keď sa karta SD zaplní, záznamy sa automaticky prepíšu.

Pokyny na zapnutie funkcie karty SD:

- 1. Vložte kartu Micro SD do príslušného slotu na spodnej strane fotoaparátu.
- 2. Otvorte rozšírené nastavenia zariadenia a vyberte položku "Nastavenia úložiska".
- 3. Naformátujte kartu SD. POZNÁMKA: Pri formátovaní karty SD nevypínajte aplikáciu ani neprerušujte proces.
- 4. Zapnite senzor PIR a nastavte požadovanú citlivosť.
- 5. Keď kamera zistí pohyb, zaznamená aj niekoľko sekúnd záznamu, ktorý nájdete v ikone :

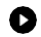

## <span id="page-11-0"></span>Často kladené otázky o riešení problémov

Zariadenia sa mi nedarí spárovať. Čo môžem urobiť?

- Uistite sa, že používate 2,4 GHz sieť Wi-Fi a máte dostatočne silný signál.
- Povolenie všetkých oprávnení aplikácie v nastaveniach
- Uistite sa, že používate najnovšiu verziu mobilného operačného systému a najnovšiu verziu aplikácie

Oni ma počujú vonku, ale ja nepočujem zvuk vonku / Ja počujem zvuk vonku, ale oni nepočujú mňa.

- Uistite sa, že ste aplikácii udelili všetky povolenia, najmä pre mikrofón.
- Problémom môže byť aj jednosmerná komunikácia.  $\mathbb Q$ Ak sa v spodnej časti zobrazí táto ikona: znamená to, že zariadenie je nastavené na jednosmernú komunikáciu.
- Ak to chcete napraviť, prejdite do ponuky "Základné nastavenia funkcií" a nastavte položku "Režim hovoru" na možnosť "Dva-
	- -cestný rozhovor". Túto ponuku nájdete v nastaveniach rozšírenia (pozri kapitolu "Popis nastavení rozšírenia").
- Správna ikona pre obojsmernú komunikáciu vyzerá takto:  $\mathbb{Q}$

#### Nedostávam oznámenia, prečo?

- Povolenie všetkých oprávnení aplikácie v nastaveniach
- Zapnutie oznámení v nastaveniach aplikácie (Nastavenia -> Oznámenia aplikácie)

Akú kartu SD môžem použiť?

• Karta SD s maximálnou kapacitou 64 GB a minimálnou rýchlostnou triedou CLASS 10 vo formáte FAT32.

Keď je pamäť karty SD plná, prepíšu sa najstaršie záznamy automaticky alebo ich musí používateľ manuálne vymazať?

• Áno, záznamy sa prepíšu automaticky.

Kto všetko môže zariadenie používať?

- Zariadenia musia mať vždy administrátora (vlastníka)
- Správca môže zdieľať zariadenie s ostatnými členmi domácnosti a prideliť im práva